## **Selectronix, Inc. 16419 199th Court Northeast Woodinville, Washington 98077-5401 selectronix.us (425) 788-2979**

SLC4075TechNote202\_BACnetDiscoveryUsingBACnetExplorer.docx *This document replaces former SLC4075TechNote202\_BACnetDiscoveryUsingYABE*

## Rev. 02/01/24

Purpose: Use Free Cimetrics © BACnet Explorer to verify SLC4075, TouchScreen Gateway (TSGW)

- 1. Using a Windows laptop PC, go to https://www.cimetrics.com/collections/bacnet/products/bacnet-explorer
- a. Select "FREE EXPLORER, ADS, NO SUPPORT" 2. Configure laptop network adapter to 192.168.0.243.
- 3. Download, install and run BACnet Explorer.
- *4. The following images are from the paid version which may differ slightly from free version*

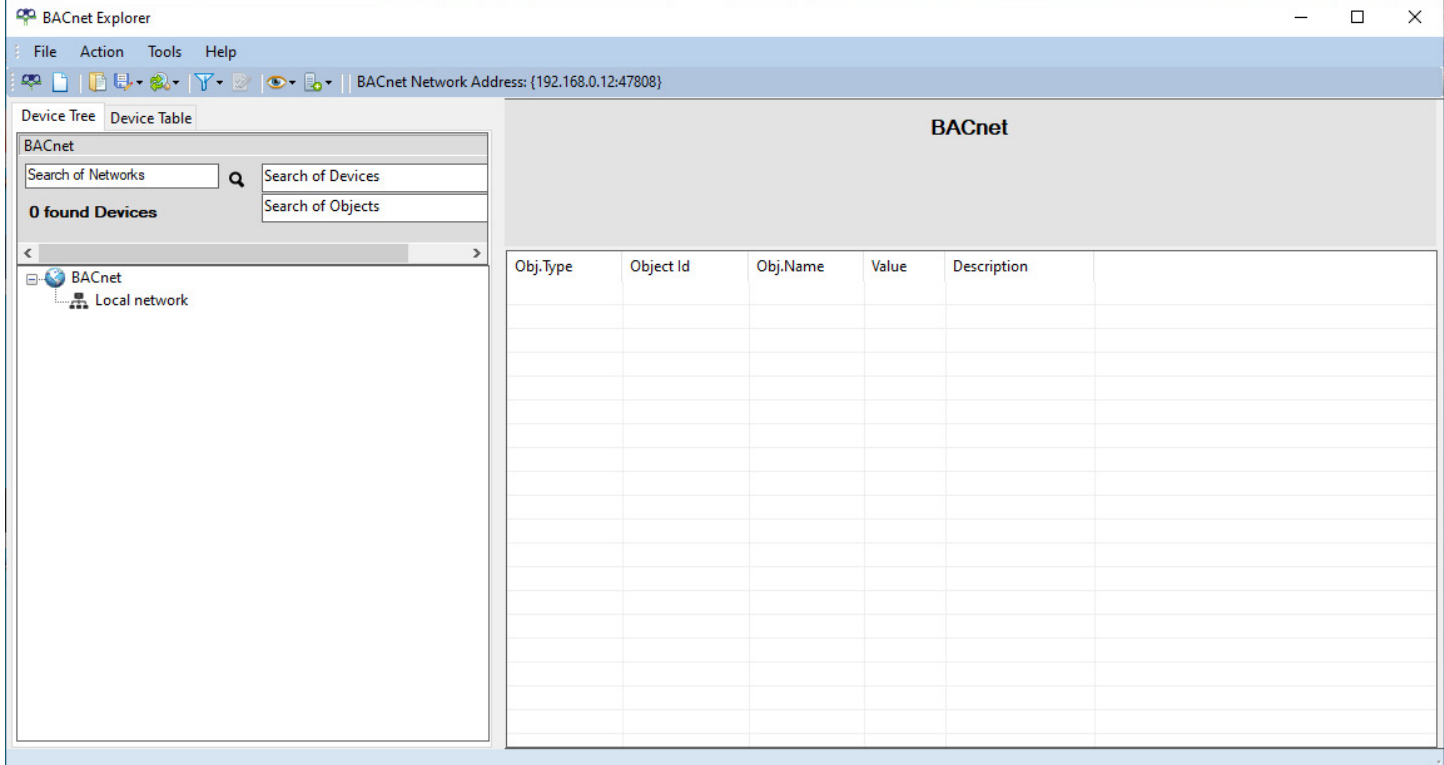

- 5. In the left pane, click on :Local Network"
	- a. In the top menu bar, s "Action"
		- i. Select "Explore Everything"
		- ii. In the popup, select "Read All"
		- iii. <OK>
	- b. In the left window
		- i. Select the applicable network
		- ii. See and Select [4060]
		- iii. See the datapoints displayed, similar to the image below:

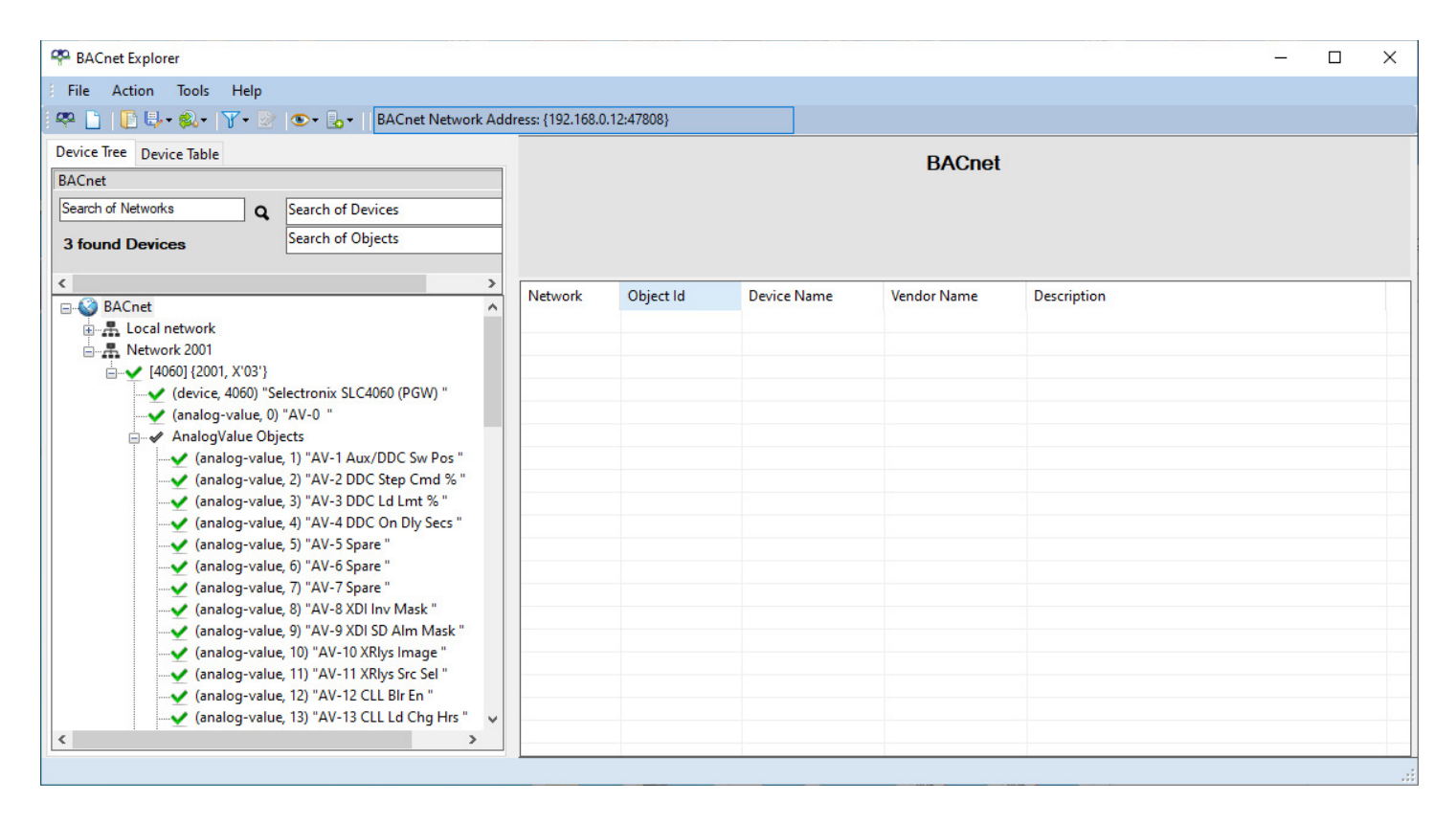

**This verifies the SLC4075 is able to communicate our BACnet data points.**